## **Email**

## **Cum solicit confirmare de livrare si citire "delivery / Read receipt" in aplicatia Rainloop?**

- in fereastra de compunere a mesajului apasati pe cele 3 liniute din partea dreapta sus

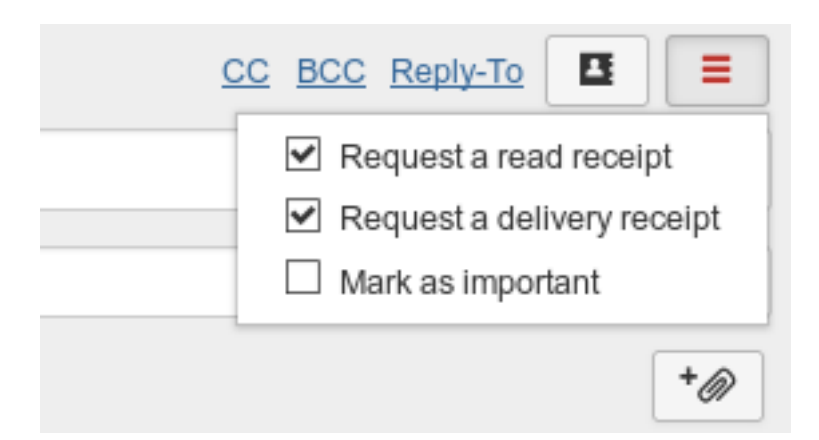

- bifati daca doriti sa primiti un raport de **livrare** a mesajului pe **Request a delivery receipt**

- bifati daca doriti sa primiti un raport de **citire** a mesajului pe **Request a read receipt**

Id-ul solutiei unice: #1154 Autor: : Craciun Calin Ultima actualizare: 2019-03-13 11:18

[URL: https://www.zooku.ro/faq/content/13/154/ro/cum-solicit-confirmare-de-livrare-si-citire-delivery-\\_-read-receipt-in-aplicatia-rainloop.html](https://www.zooku.ro/faq/content/13/154/ro/cum-solicit-confirmare-de-livrare-si-citire-delivery-_-read-receipt-in-aplicatia-rainloop.html)